# Say hello to KUB Fiber

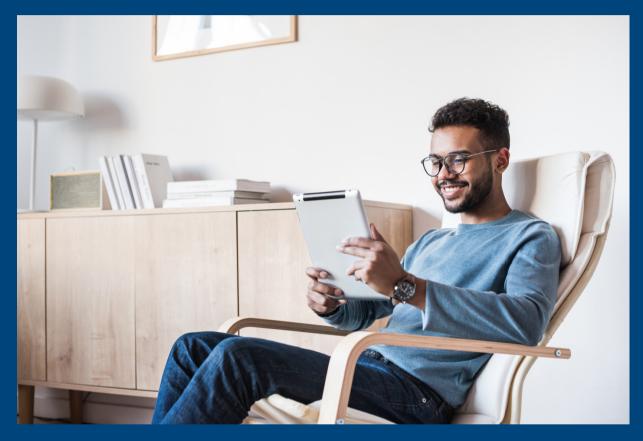

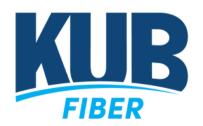

Lets get started.

#### TABLE OF CONTENTS

| Welcome                      | _ 2 |
|------------------------------|-----|
| Manage Your Account          | _ 3 |
| Setting Up Your WiFi Network | _4  |
| KUB Smart Gig                | 5   |
| HomePass App                 | . 6 |
| Troubleshooting              | . 7 |
| Contact Us                   | . 8 |

#### Questions?

Connect directly with our local customer service representatives by calling 865–524–2911, Monday to Saturday, 7 a.m. – 9 p.m.

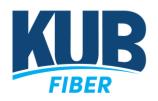

#### **WELCOME**

#### KUB Fiber, the world's fastest internet.

- Are we really the "fastest"? With KUB Fiber you will receive up to 1 Gbps, 2.5 Gbps, or 10 Gbps depending on which KUB Fiber Internet package you purchased meaning your internet speeds have the capability of 1,000–10,000 Mbps.
- How fast you go depends on how you're connected to the internet. For instance, WiFi is slower than a direct connection via an optical network terminal device. If you establish a WiFi network in your home to connect multiple devices, these speeds may vary slightly depending on external disturbances.
- In this packet, you'll find all the info you need to do more of what you love, whether that's stream a movie, video chat, or game your heart out. With no data caps, contracts, or hidden fees, there's no limit to your enjoyment.
- Automatic Updates Notice: KUB's Fiber Operations staff perform planned maintenance on fiber-related systems four times each year to ensure our Internet, TV, and Phone products are operating reliably for our customers. KUB Fiber makes every effort to minimize service interruptions by consolidating all service-affecting work into these hours of 2 a.m. to 5 a.m. The schedule for the remaining 2024 planned maintenance periods can be seen below. For more information visit <a href="https://www.kub.org/fiber-maintenance">www.kub.org/fiber-maintenance</a>
  - May 9, 2024 @ 2:00 a.m.
  - August 8, 2024 @ 2:00 a.m.
  - November 7, 2024 @ 2:00 a.m.

#### **MY FIBER ACCOUNT**

## Manage your fiber account with the KUB Fiber Portal.

#### Login to KUB

Enter your KUB username and password to access your online KUB account. If you need to set up an online KUB account, click **Create Login** on the KUB homepage and set up your KUB website login.

#### Fiber Portal

Once you log in to your KUB account, click the **Fiber Portal** button to manage your KUB Fiber. If it's your first time accessing the Fiber Portal, you'll need your Fiber Account Number and Account Pin Code (the pin code you chose during account set up) to link your account.

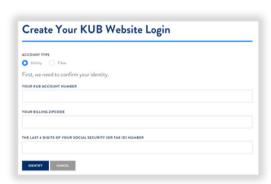

#### Easy Payments

View bill details, pay your bill online with credit or debit card, and set up automatic and recurring payments using a credit/debit card or bank draft.

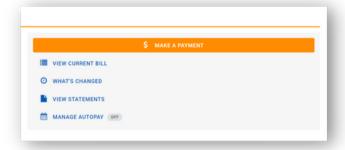

#### Manage Account

Review your current services and request service changes or upgrades directly through the customer portal.

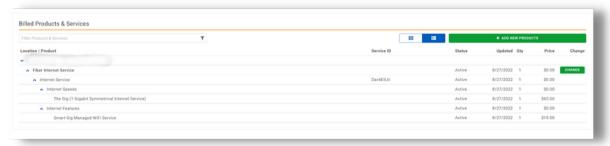

#### WIFI NETWORK

## Bringing high speed, 100% fiber internet to the home.

#### WiFi Router

Start by making sure your router is compatible. We highly recommend using a WiFi 6 router and you can find recommendations **here**. This will help to ensure that you are receiving the highest speeds possible. To optimize your WiFi experience, we recommend placing the router in a central location, away from other household electronics. An install technician will help you decide the best place for the router.

#### WiFi Network

Your WiFi network is an internet connection via your wireless router. It is password protected and you can connect multiple devices to your network.

#### Network & Password

Take note of your network name (SSID) and password located on the bottom of your router. If you wish to personalize these, you can do so in the HomePass app.

#### Get connected

Access the WiFi settings on your personal device. Then, select the network name (SSID) and join using your password.

#### **SMART GIG**

# Manages seamless connection and enhanced technical support for your WiFi network.

\$15 per month

#### WiFi Router

KUB provides a premium router compatible with high speed gigabit internet.

#### WiFi Network Set Up

Not only will KUB technicians install your router at a location for optimal speed and performance, they will get the network connected to all your devices.

#### **Parental Control**

KUB technicians will help you set up permissions on your network to help make your family's online experience safe.

#### No Charge Visits

Anytime a KUB technician needs to come back to add devices or troubleshoot in person we will do so free of charge.

#### HOMEPASS APP

## Smart Gig provides access to view your network on the HomePass App.

#### Quick Set Up

Download the HomePass App from your phone app store and create an account. Household members can download the app on their own devices and use the same login information.

#### Passwords & Access Control

During initial setup, you'll be prompted to name your network and password, you can easily edit passwords and create separate passwords for guests.

#### Content & Parental Control

Content Access allows you to restrict content for a device or person. Briefly freeze or pause internet access for a single person or specific device instantly through the Time Out feature.

#### Network Monitoring

Create people profiles that allow you to conveniently monitor and manage WiFi access for each person on the network.

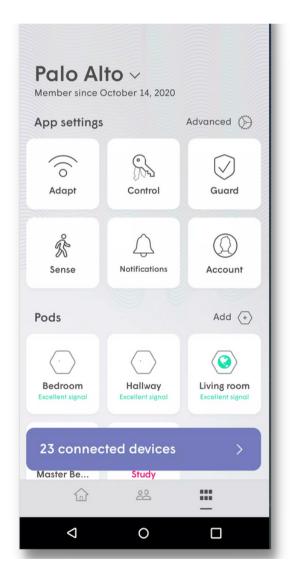

#### **TROUBLESHOOTING**

## If your internet is not working properly, try these easy fixes.

#### Internet Outages

Check your HomePass App for any notifications on group wide internet outages.

#### **Check Connection**

Make sure the connected device is plugged in and turned "on". Make sure your router is properly plugged into the ONT box.

#### **Restart Devices**

Restart connected devices and reboot your wireless router.

#### Still need assistance?

You can report an outage or any problems or issues directly within your online **Fiber Portal**.

For technical support contact 865–524–2911, 24/7x365, and select '1' for fiber, then '1' for technical support.

For customer support contact 865–524–2911, 7am–9pm Monday – Saturday, and select '1' for fiber, then '2' for residential or '3' for business.

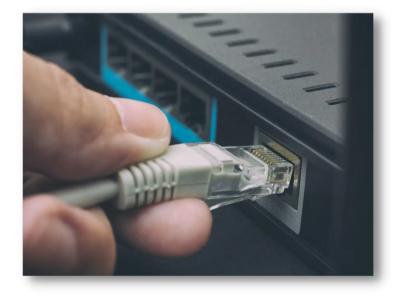

### KUB Fiber

### Here to help

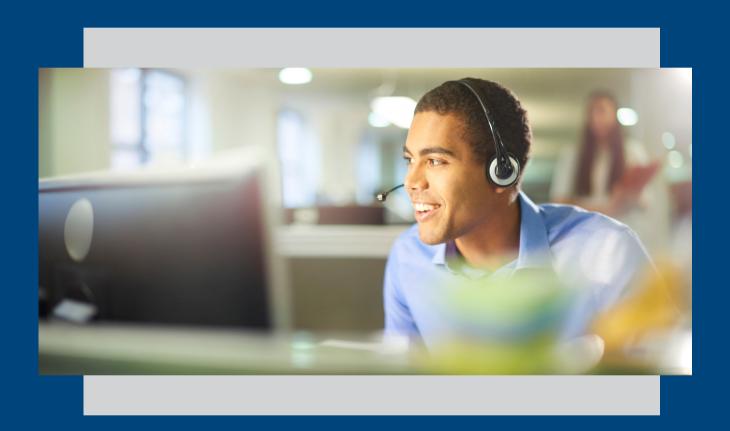

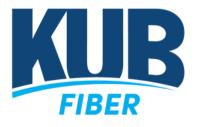

www.kub.org/fiber kubfibersupport@kub.org 865-524-2911

Contact us.